Ȅифровой дневник

# По проекту: «Группа жилых домов средней этажности в Сокольниках»

Студентки Кузетченко Веры, 3 курс 13 группа. ǺАрхИ, 2017.

#### Ȃинальная подача проекта.

Общий планшет.

Проект создан на участке на ул. Олений вал, м.Сокольники.

 Исходя из ситуации, было решено сделать комплекс из 4х жилых домов, размещённых на стилобате. В процессе анализа территории и поиска, были найдены 4 сложные формы, одна из которых в дальнейшем была выбрана для общей разработки жилого дома.

Высота дома: цокольный этаж, 4 типовых этажа + пентхаус. В стилобате: парковка и тех. помещения, так же имеется 1 подземный этаж парковки.

Облицовка: штукатурка; облицовочный, крашенный кирпич; камень на цокольном этаже.

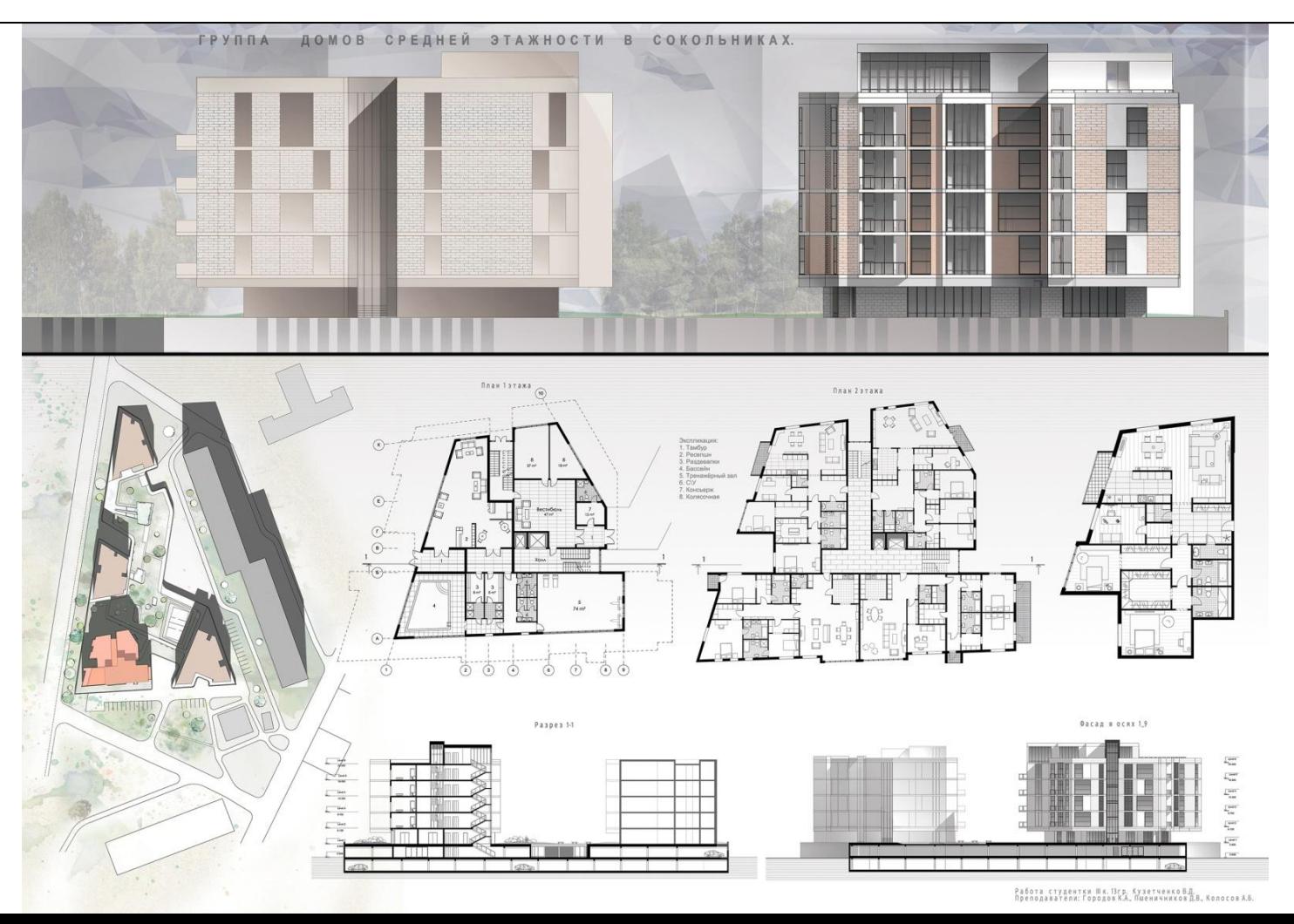

#### Ȃинальная подача проекта.

Ȃрагменты.

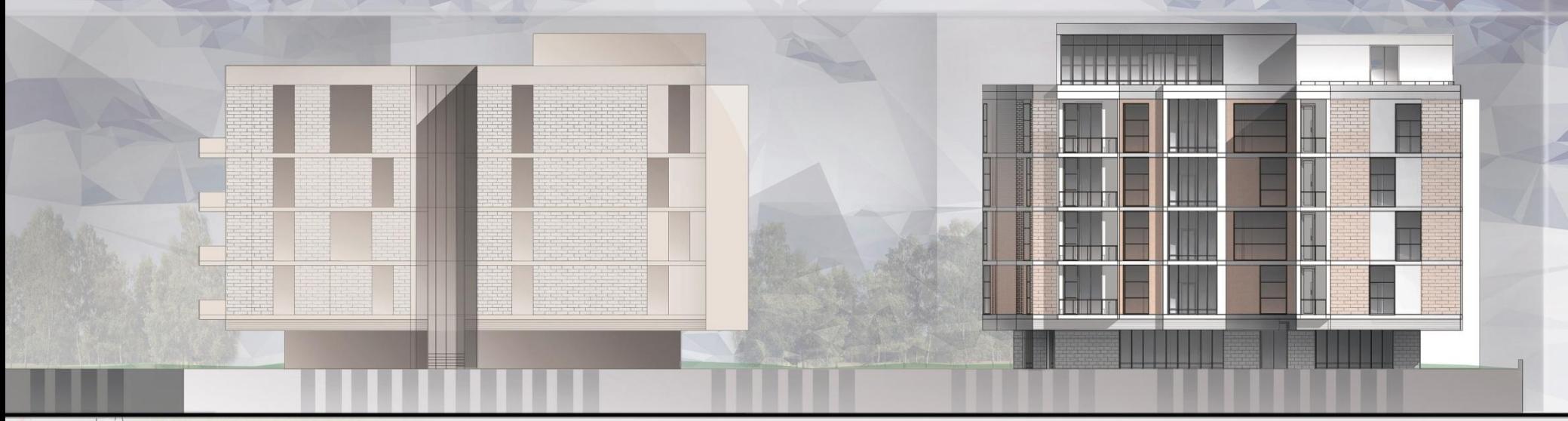

 1 этаж делится на 2 общественные зоны с индивидуальными входами. В одной зоне находится вестибюль, консьерж, колясочные, 2 лифта и 2 эвакуационные лестницы. В другой зоне: зона отдыха с буфетом, раздевалки, бассейн, с\у и тренажерный зал.

На типовом этаже находится 4 элитных квартиры, средняя площадь которых 180-200 м. кв., 2 лифта и 2 эвакуационные лестниц

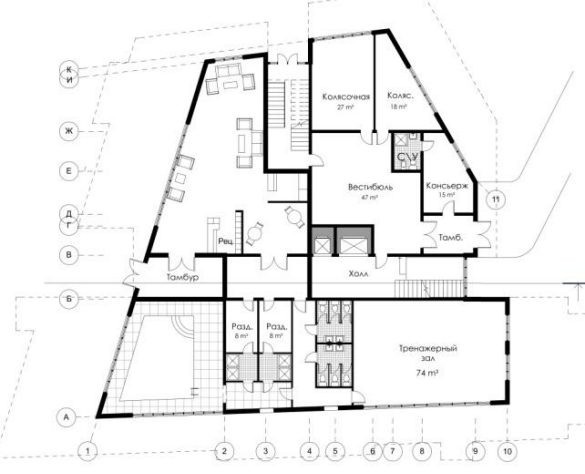

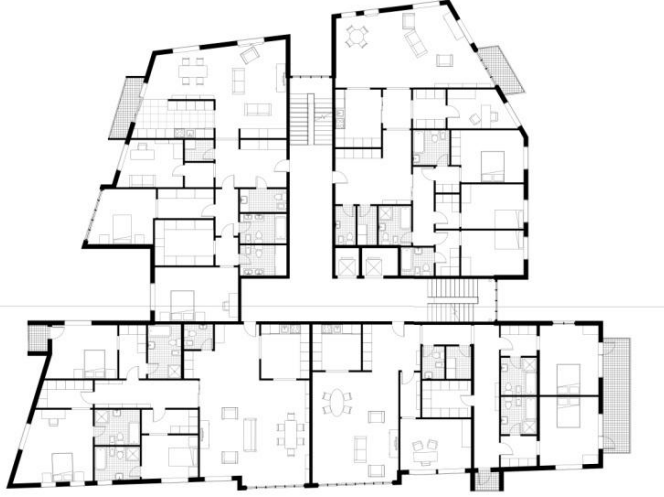

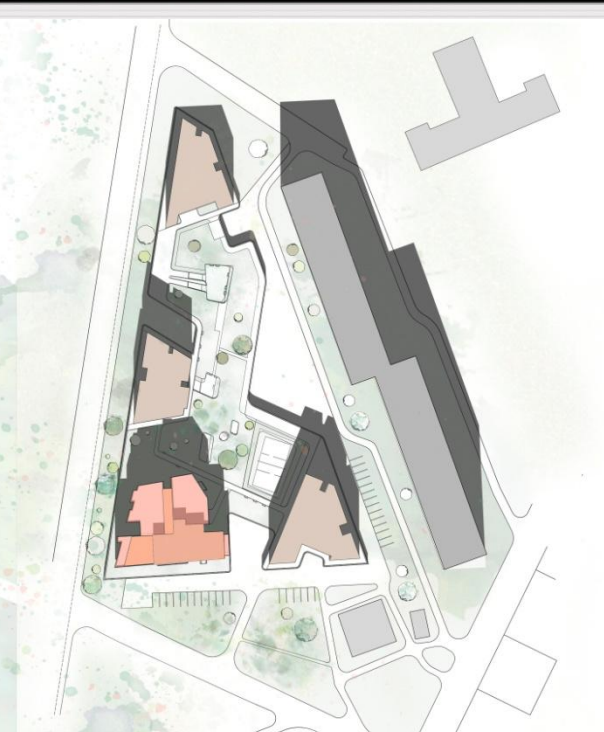

#### Источники вдохновения. (подача)

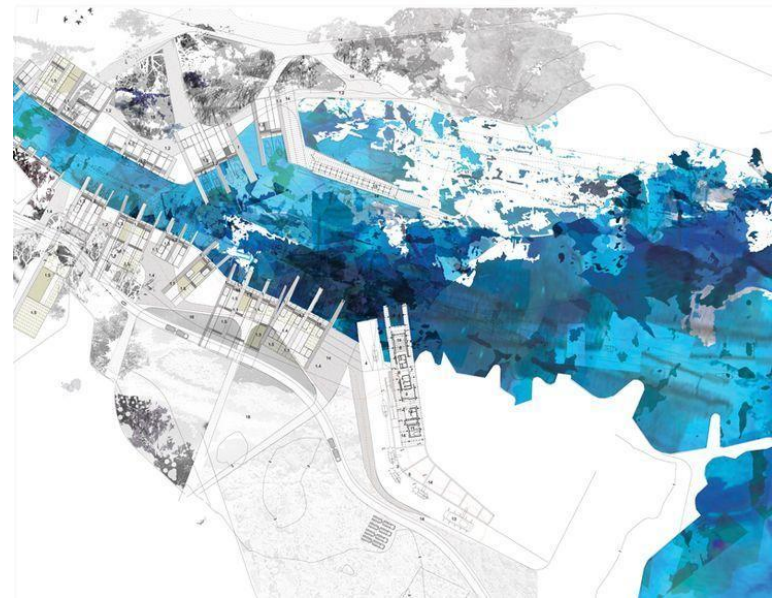

План «River delta», с пристани. Ȃрагмент проекта Эко-острова «An Archipelago à la Carte»

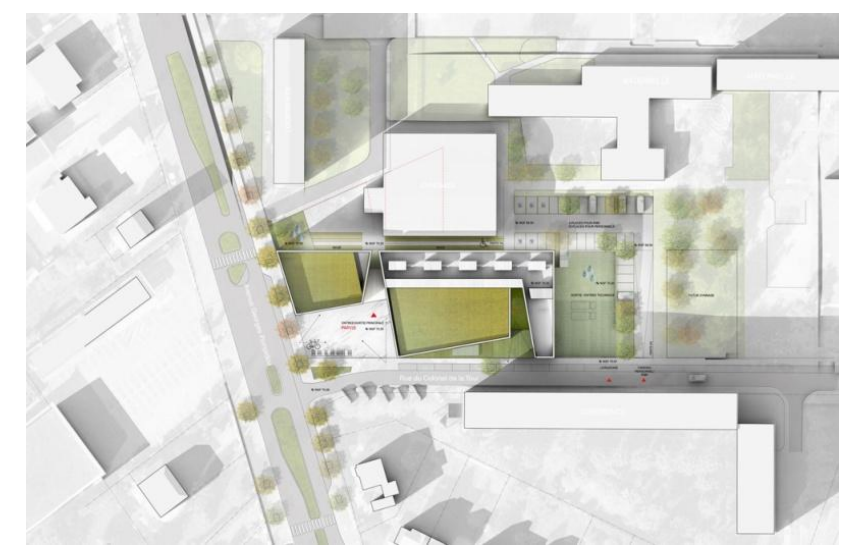

#ǿВǼИ - Школа Архитектурной Графики

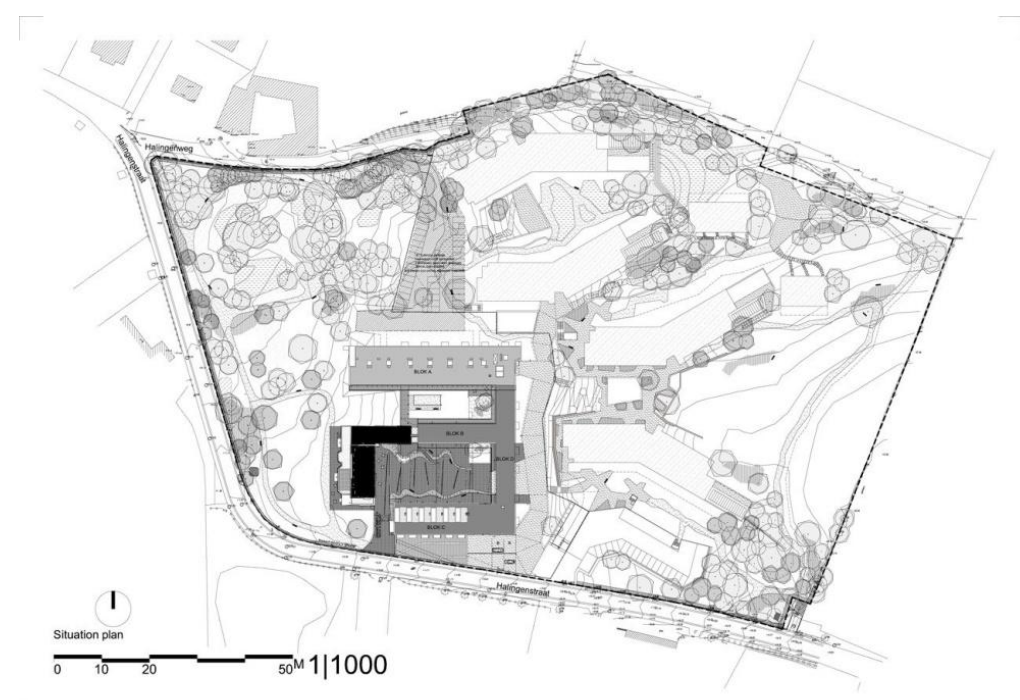

- 1. Зацепила цифровая графика «под акварель». Сделан акцент на реке, являющейся главной идеей проекта.
- 2. Линейная подача генплана (и планов) строго и со вкусом. Подобная чертежам Р.Майера.
- 3. Живописная подача, лёгкая акварельность, сочетающаяся с тонкими линиями. Смотрится как ручная отмывка.

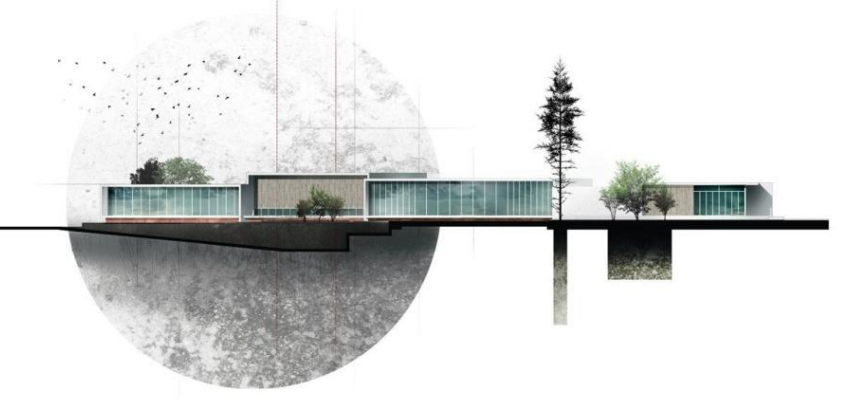

4. Ǹоллажная подача, содержит в себе и нотки реализма, и академическую простоту, возможности поиграть с акцентами и композицией.

### Источники вдохновения. (аналоги)

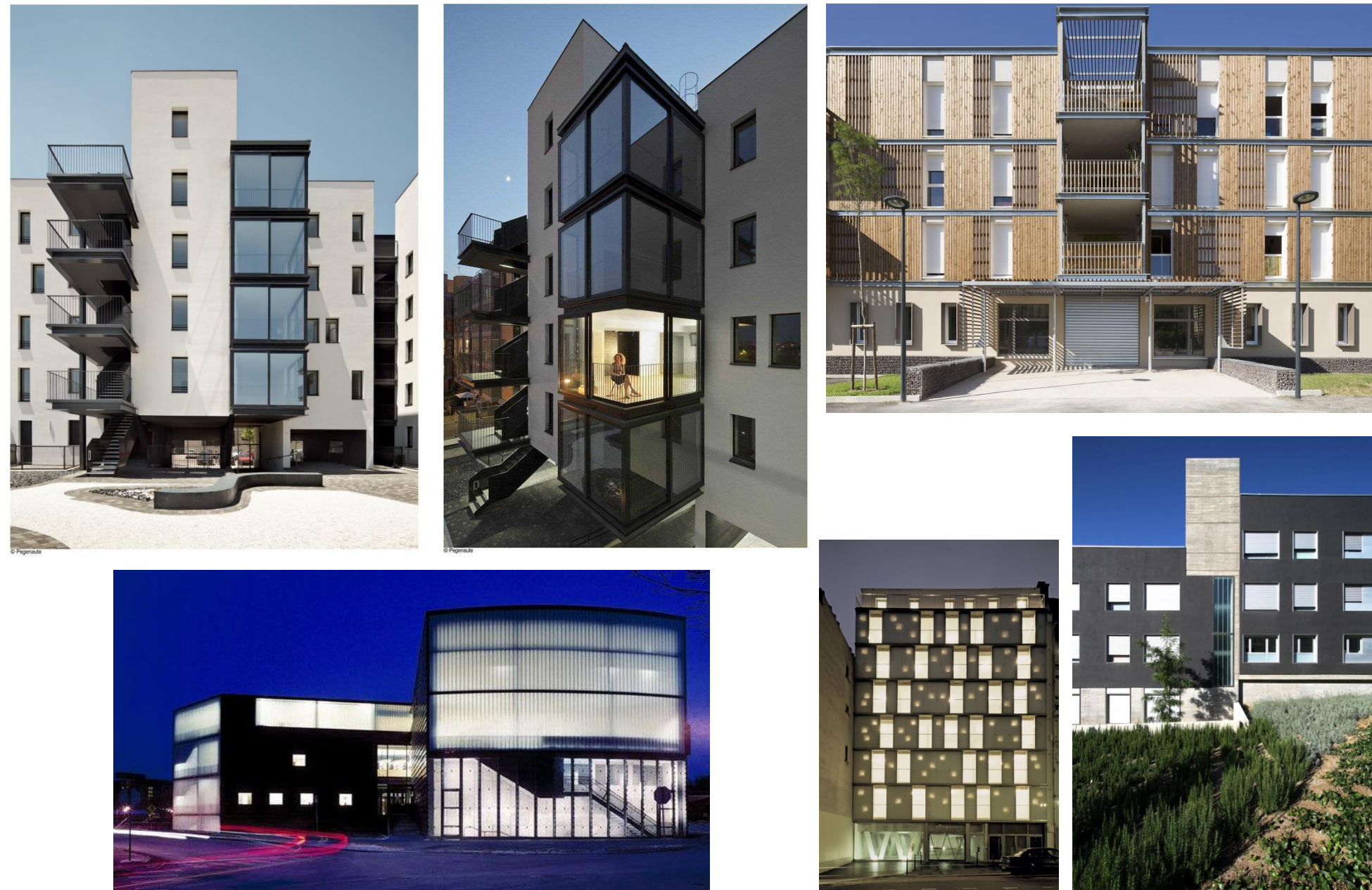

## Схема процесса. Используемые программы для создания проекта:

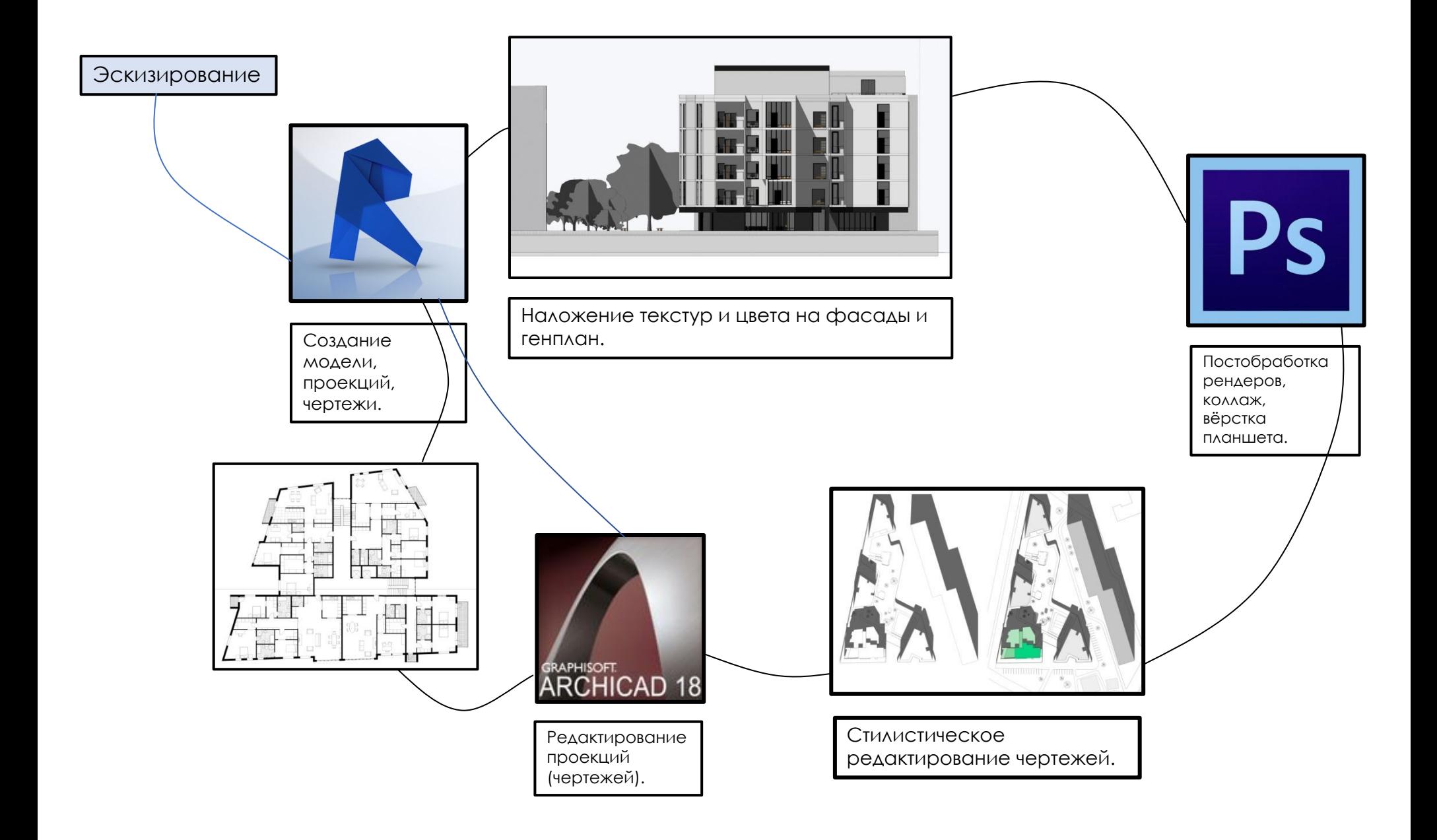

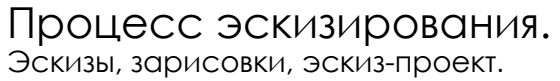

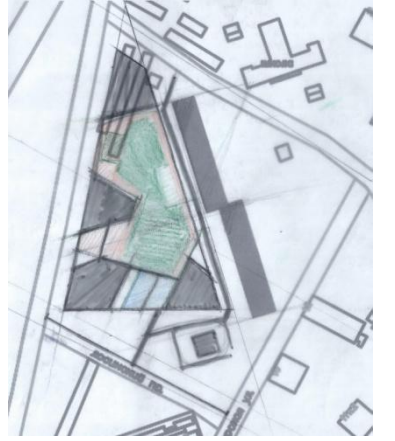

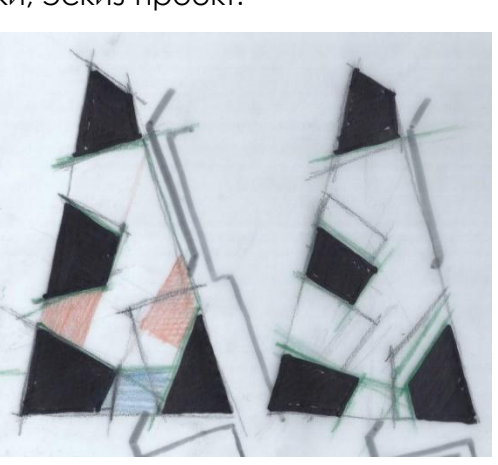

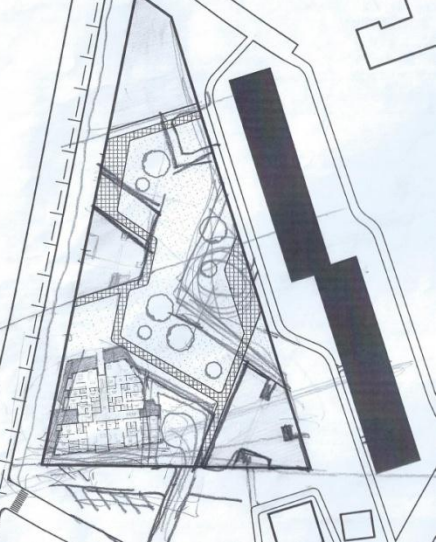

Анализ территории, поиск объемов. Выбор сектора, поиск форм планов.

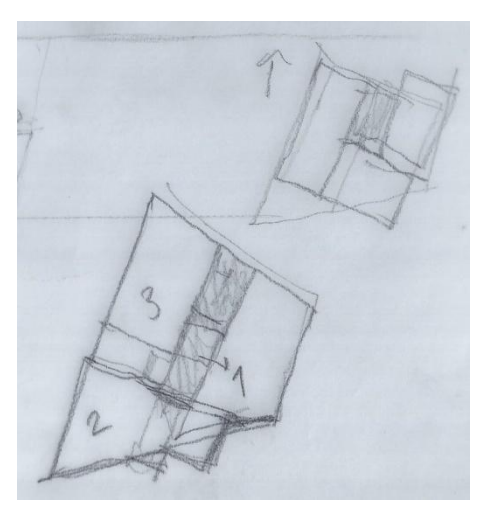

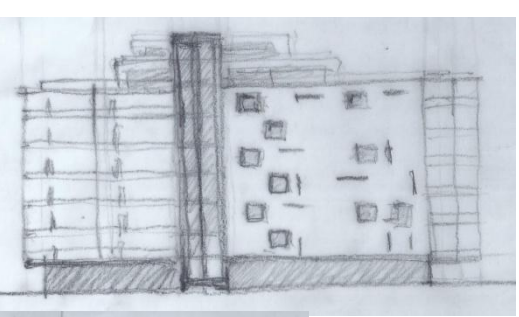

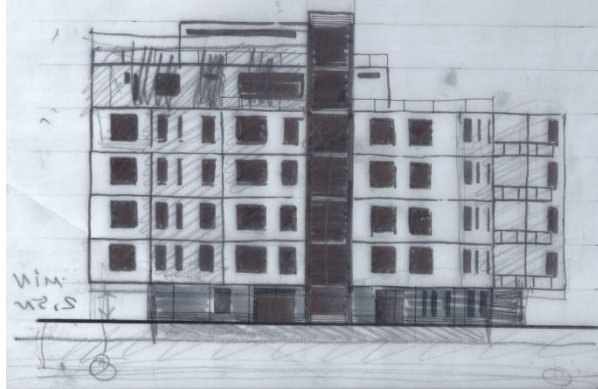

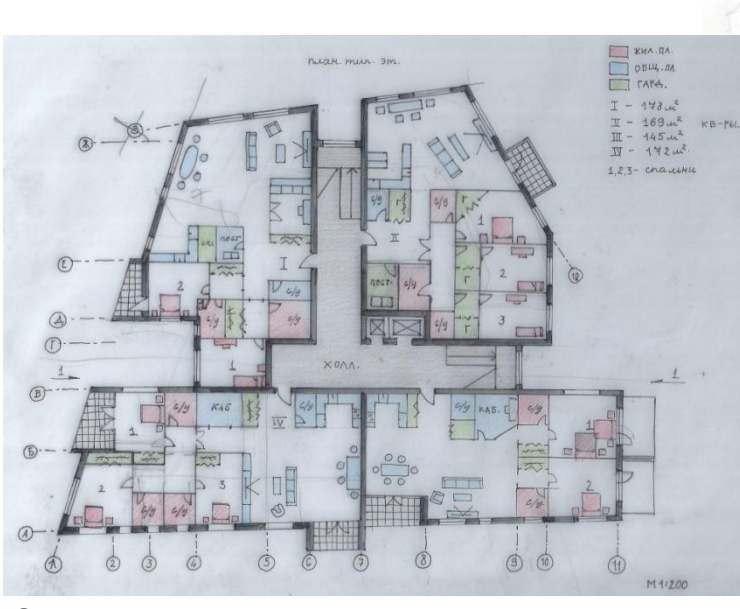

Разработка фасадов. В Поветской принципии с эскизирование планов, утверждение итогового.

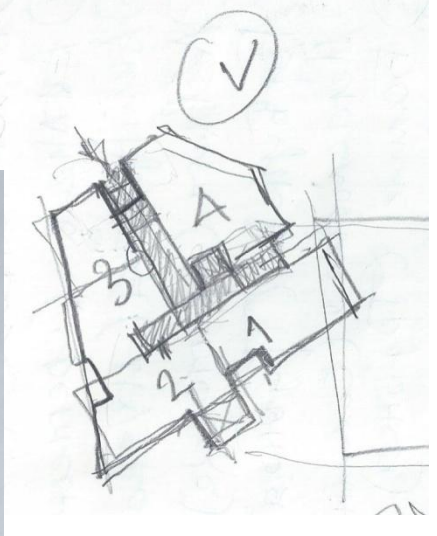

ȁтверждение формы

### Процесс моделирования. Используемая программа: Revit.

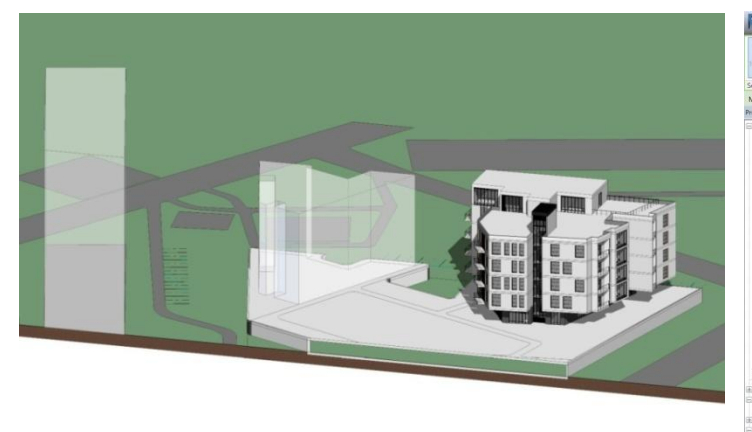

÷ 出出文も 同  $V X$ **Floor Plan** Level 1<br>Level 2<br>Level 3<br>Level 4<br>Level 5 View<br>(3D) levations (I OK Cancel Apply Section dering<br>-3D-\_1<br>-3D-\_2 A103 1:100 口田全安義義公 0 03 74

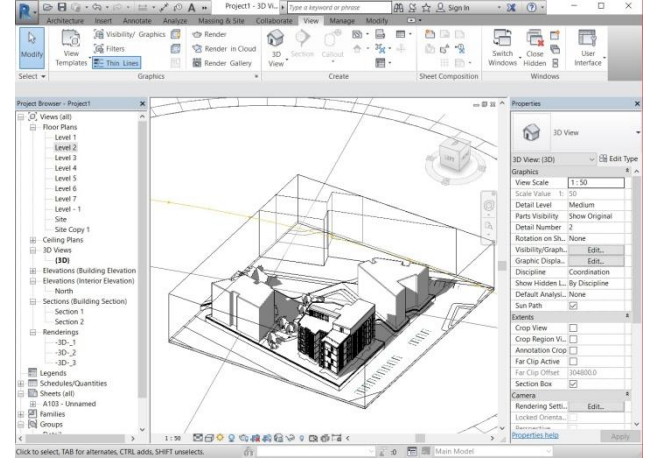

Была идея сделать 3D - генпkан, но в последствии было принято решение в итоговую подачу проекта её «department»не выводить.

Группирование, цветовая схема, использование Section box.

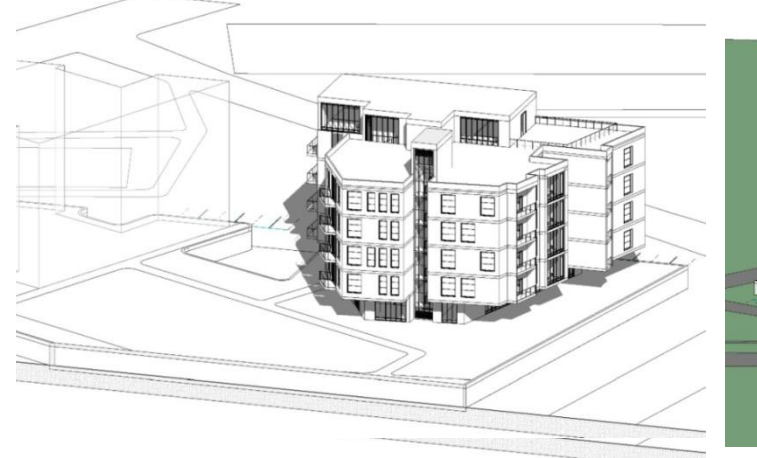

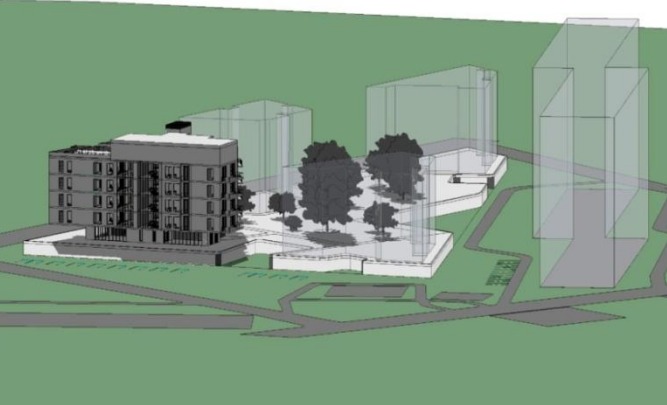

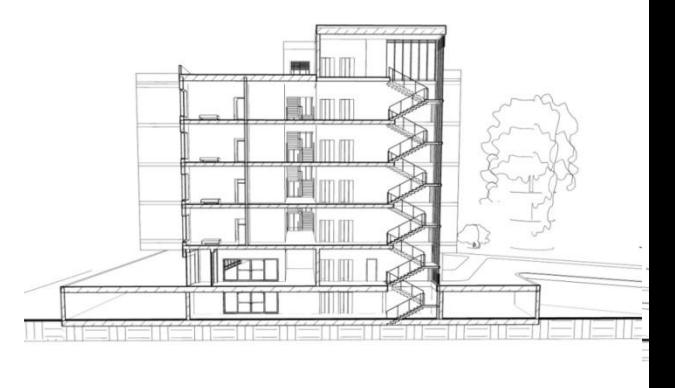

3D – разрез.

### Процесс подачи. Скриншоты процесса.

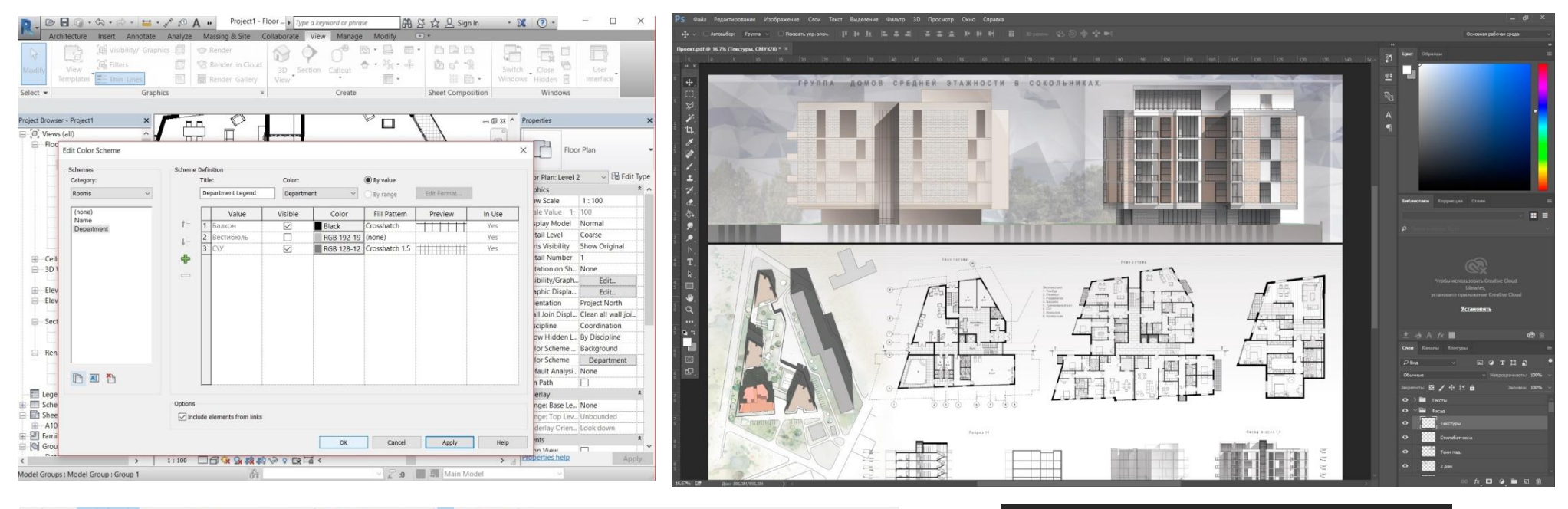

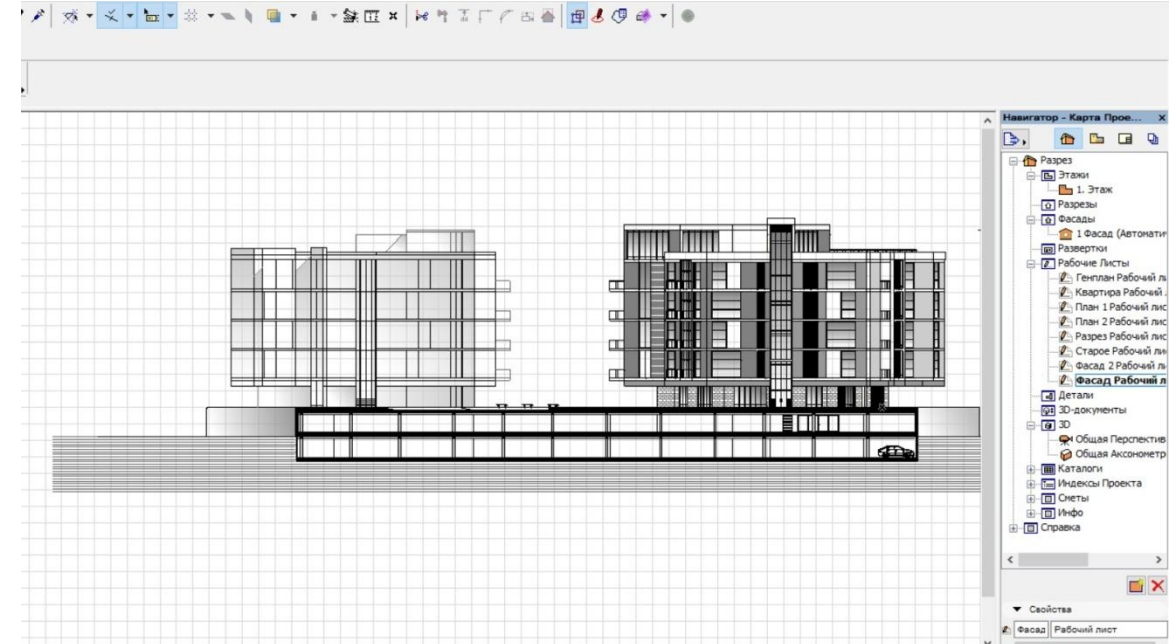

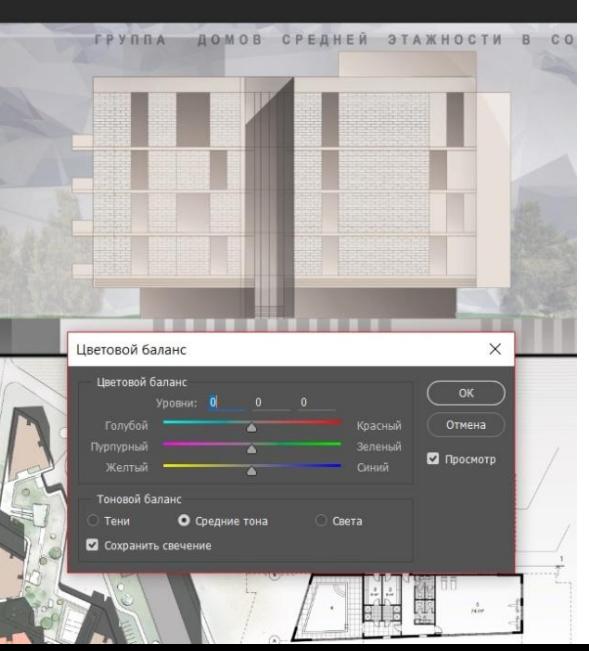

Самооценка результата. (оценка за проект – *81* балл)

Удалось!

Мне кажется, невозможно быть довольным своим результатом на 100%  $\circledcirc$ .

Однако в целом моя работа мне нравится. Было интересно работать над этим проектом: проводить анализ территории, заниматься поиском, изучать инсоляцию, выстраивать качественные планировки и т.д. Ǹроме того, мне наконец удалось воплотить свои идеи с момента эскизирования – в компьютере и довести работу до логичного конца, так как обычно я сталкивалась с тем, что не могла передать красоту эскизов в компьютерной графике.

ȁлучшить хочется **всё**. ǽодтянуть свои навыки в общем, изучать новые программы, расширять горизонты и найти для себя те самые инструменты, которые будут устраивать всем и будут наиболее удобны в использовании.

В ближайшем будущем хочу освоить связку Autocad + Illustrator, программы Vectorworks и SketchUp. Потом 3Dmax и Rhino.

ȃочется быть профессионалом во всём!

Выбор программы Revit был обусловлен качественностью и логичностью программы. Она выдаёт и красивую графику, и работать в ней быстро и удобно. Однако сохранять чертежи в ней проблематичнее, чем в Archicad`е или Autocad`е, проблемы с сохранением в масштабе. Так же не хватает «рабочих листов», для редакции и «чистки» чертежей. Поэтому для данных целей я использовала Archicad (не Autocad, поскольку знаю его хуже). Так же Revit создаёт качественную модель, которую при желании можно потом перенести в 3Dmax. На моделирование и полноценную визуализацию у меня не хватало времени, поэтому подавала проект я с помощью коллажа в Adobe Photoshop.